# CLEARSPAN® PERSONAL VOICE PORTAL

## ACCESS THE VOICE PORTAL

You can access your personal voice portal using your own phone or another phone. To log in, dial one of the following:

- Your phone number/extension
- Group voice portal number/extension
- Location code/extension
- Enterprise voice portal number/extension (if enabled)

Your administrator provides you with the phone number/extension for the group and/or enterprise voice portals. (This guide refers to both as the voice portal number/extension.)

> **Note**: Your voice portal may be configured with keypad numbers and menus different from those listed on this card. If so, for more information, see your group administrator.

### FIRST LOG IN WITH VOICE PORTAL WIZARD

Dial your phone number/extension or the voice portal number/extension, and then:

- **1.** If requested, enter your phone number.
- **2.** Enter a new passcode at the (Voice Portal Wizard) prompt.
- **3.** Re-enter your passcode at the prompt.
- **4.** Record your name at the prompt.
- **5.** Press #.

54

#### LOG IN

#### *Dial your phone number/extension, and then:*

From your own phone:

- **1.** Enter the correct passcode to reach the Voice Messaging Main Menu.
- **2.** At Voice Messaging menu, press \* to reach the Voice Portal Main Menu.

From your own phone with auto login enabled:

At Voice Messaging menu, press \* to reach the Voice Portal Main Menu.

From a phone other than your own:

**1.** Press \* during your outgoing greeting to reach the login prompt.

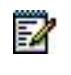

**Note**: This option may be disabled in your system. In such a case, when you press "\*" the system starts voice message recording, and the following steps are never reached.

- **2.** Enter the correct passcode to reach the Voice Messaging menu.
- **3.** At the Voice Messaging menu, press \* to reach the Voice Portal Main Menu.

#### *Dial the voice portal phone number/extension, and then:*

From your own phone:

• Enter the correct passcode to reach the Voice Portal Main Menu.

From your own phone with auto login enabled:

• Select a menu item from the Voice Portal Main Menu.

From a phone in your group other than your own:

- **1.** Press \* during the greeting to reach the voice portal login prompt.
- **2.** Enter your phone number/extension.†
- **3.** Enter the correct passcode to reach the Voice Portal Main Menu.

From a phone outside of your group:

- **1.** Enter your phone number/extension.†
- **2.** Enter the correct passcode to reach Voice Portal Main Menu.

From a phone outside of your group with auto login enabled:

Enter your phone number/extension to access the Voice Portal Main Menu. †

† Option: If your administrator allows it, enter your number including the area code or a voice mail alias followed by the pound key #.

## LEAVING MESSAGES FOR OTHER USERS

#### DURING GREETING

- # Interrupt the greeting and start recording voice or video message
- Transfer out of greeting to voice portal password prompt
- 0 Transfer out of greeting to configured number

### WHILE RECORDING MESSAGE

- Cancel recording and transfer to voice portal password prompt
- 0 Cancel recording and transfer to configured number
- # Stop recording and review message

#### WHILE REVIEWING MESSAGE

- 1 Erase message and record again.
- 2 Listen or view current message.
- 3 OR hang up to send message.
- 6 Set or clear the urgent indicator.
- 7 Set or clear the confidential indicator.
- \* Cancel recording and transfer to voice portal password prompt.
	- 0 Cancel recording and transfer to configured number.
	- # Repeat menu.

## VOICE PORTAL MAIN MENU

- 1 Access Voice Messaging†
- 2 Change CommPilot Express Profile
- 3 Record Greetings †
- 4 Change Call Forwarding Options
- 5 Record Announcements
- 6 Make Calls†
- 7 Access Flexible Seating/Hoteling <sup>†</sup>
- 8 Change Passcode

Change Personal Assistant presence †

- 9 Exit
- # Repeat menu

† These options are provided only if their services have been assigned to you.

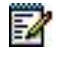

**Notes**: The Personal Assistant menu option has no assigned default key.

#### VOICE MESSAGING

- 1 Access Play Messages menu
- 2 Access Change Busy Greeting menu
- 3 Access Change No Answer Greeting menu
- 4 Access Change Extended Away Greeting menu

5 Access Compose Message menu

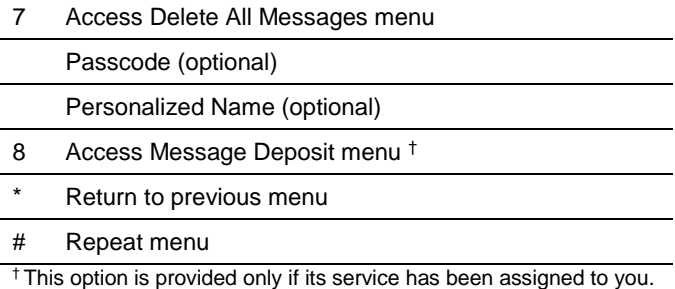

#### *Play Messages Menu*

# Save message 7 Delete message 2 Play or repeat message; skip envelope 4 Play previous message 5 Play message envelope 6 Play next message 8 Initiate call to sender Compose message (optional) Reply message (optional) Forward message (optional) 9 Hear additional options (see *Additional Options* table) Personalized Name (optional) Passcode (optional) Return to previous menu Repeat menu (optional)

#### *While Playing Messages*

- 1 Skip backward 3 seconds
- 2 Pause/resume playback
- 3 Skip forward 3 seconds
- 4 Skip to beginning of message
- 6 Skip to end of message

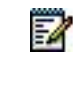

**Notes**: You can interrupt the message or envelope to perform any function. New messages flagged as urgent are played first.

#### *Additional Options*

Save message (optional)

Delete message (optional)

Play envelope (optional)

Call back caller (optional)

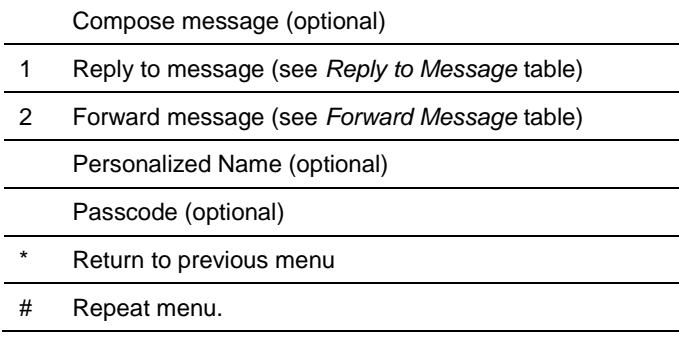

#### *Reply to Message*

- 3 Send reply
- 1 Change current reply
- 2 Listen to current reply
- 6 Set or clear urgent indicator
- 7 Set or clear confidential indicator
- \* Return to previous menu
- # Repeat menu

#### *Forward Message*

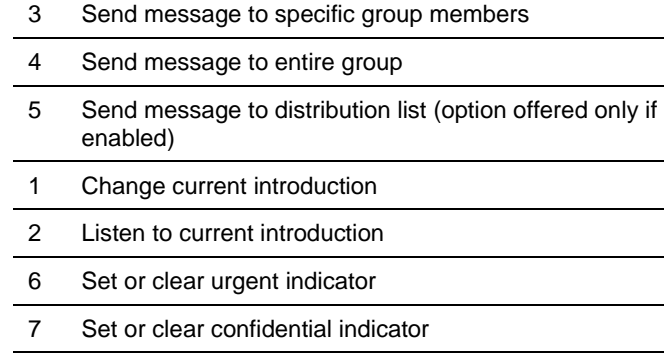

- Return to previous menu
- # Repeat menu

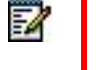

**Notes**: Messages marked confidential cannot be forwarded. If you have an enterprise voice portal, you can forward

messages to others outside your group but not to the entire group.

#### *Select Distribution List*

- 0 Select distribution list 0
- 1 Select distribution list 1
- 2 Select distribution list 2
- … Distribution lists are numbered consecutively from 0 to 15
- 15 Select distribution list 15
- Return to previous menu
- # Repeat menu

#### *Distribution List Menu*

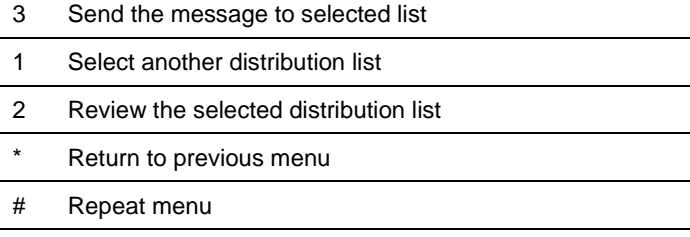

#### *Change Busy Greeting Menu*

- 1 Record new Busy Greeting
- 2 Listen to current Busy Greeting
- 3 Revert to system default Busy Greeting
- \* Return to Voice Messaging Main Menu
- # Repeat menu

#### *Change No Answer Greeting Menu*

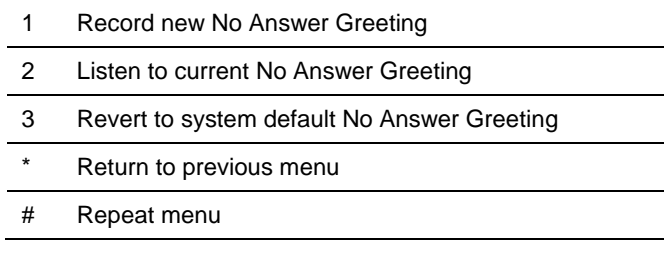

#### *Change Extended Away Greeting Menu*

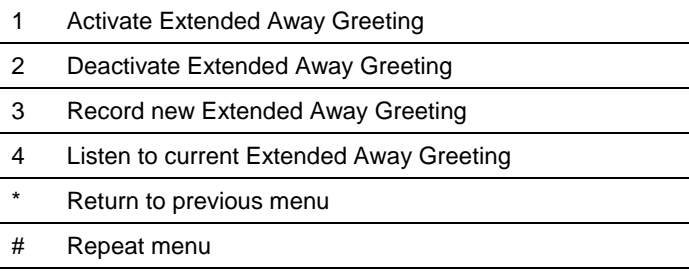

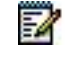

**Notes**: Extended Away is a special type of no-answer greeting. Therefore, activating the Extended Away greeting automatically deactivates the No Answer greeting and deactivating the Extended Away greeting, activates the No Answer greeting.

#### *Compose Message*

3 Send message to specific group member(s)

- 4 Send message to entire group
- 5 Send message to distribution list (option offered only if enabled)
- 1 Change current message
- 2 Listen to current message
- 4 Send message to entire group
- 5 Send message to distribution list (if configured)
- 6 Set or clear urgent indicator
- 7 Set or clear confidential indicator
- \* Return to previous menu
- # Repeat menu

54

**Notes**: In an enterprise voice portal, you can send messages to others outside of your group but not to the entire group.

#### *Delete All Messages Menu*

- 1 Confirm deletion
- Cancel deletion

#### *Message Deposit Menu*

- 1 Enable Message Deposit
- 2 Disable Message Deposit (see *Disable Message Deposit* table that follows)
- 3 Listen to message deposit status
- Return to the previous menu
- # Repeat menu

#### *Disable Message Deposit*

- 1 Disconnect after greeting
- 2 Forward after greeting
- 3 Change greeting only forwarding destination
- \* Return to the previous menu
- # Repeat menu

### COMMPILOT EXPRESS

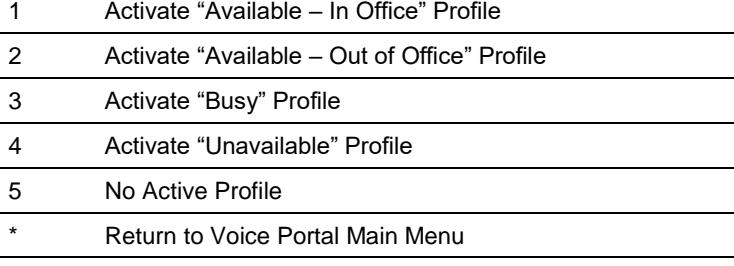

**†** † If you use a traditional telephone, you use CommPilot Express SR. For more information, see the *CommPilot Express SR* service configuration web page.

### RECORD GREETINGS

- 1 Record Personalized Name (see *Personalized Name*)
- 2 Record Conference Greeting (see *Conference Greeting*)
- \* Return to Voice Portal Main Menu
- # Repeat menu

#### PERSONALIZED NAME

- 1 Record New Personalized Name
- 2 Listen to Current Personalized Name
- 3 Delete Personalized Name
- \* Return to previous menu
- # Repeat menu

#### CONFERENCE GREETING

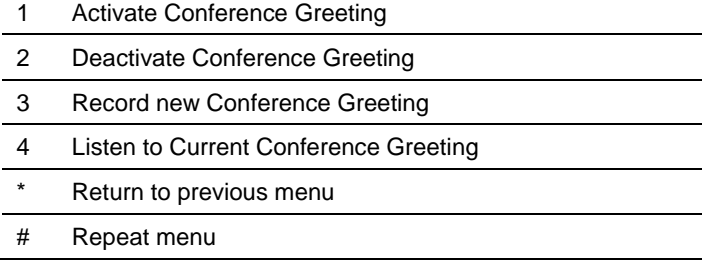

## CALL FORWARDING OPTIONS

- 1 Activate Call Forwarding
- 2 Deactivate Call Forwarding
- 3 Change forwarding destination
- 4 Listen to forwarding status
- \* Return to Voice Portal Main Menu
- # Repeat menu

#### FORWARDING DESTINATION

- **\*** Return to previous menu
- # Enter forward to number followed by the pound key

### VOICE PORTAL ANNOUNCEMENT

- 1 Record audio announcement (see the Voice Portal Announcement Recording table)
- 2 Record audio and video

announcement (see Voice Portal Announcement Recording table)

- Return to Voice Portal Main Menu
- # Repeat menu

#### VOICE PORTAL ANNOUNCEMENT RECORDING

- 1 Accept Recording
- 2 Reject and Re-record
- 3 End recording
- \* Return to previous menu
- # Repeat menu

## FAX MESSAGING

- # Save Fax and Skip to Next Message
- 4 Previous Message
- 5 Play Envelope
- 6 Next Message
- 7 Delete Fax
- 8 Print Fax
- \* Return to previous menu

## MAKE CALLS

Enter the destination digits. While engaged in a call, press ## to terminate and make another call

# Return to Voice Portal Main Menu.

## FLEXIBLE SEATING/HOTELING**†**

- 1 Check Host status
- 2 Associate with Host**†**
- 3 Disassociate from Host
- 4 Disassociate from Remote Host
- \* Return to Voice Portal Main Menu
- # Repeat menu

**†** Associate a guest with a host through the guest user's voice portal when the Flexible Seating Guest/Hoteling Guest service is assigned. The guest user must log in to the voice portal, using their user ID and password, from the Flexible Seating/Hoteling Host user's device

## PERSONAL ASSISTANT

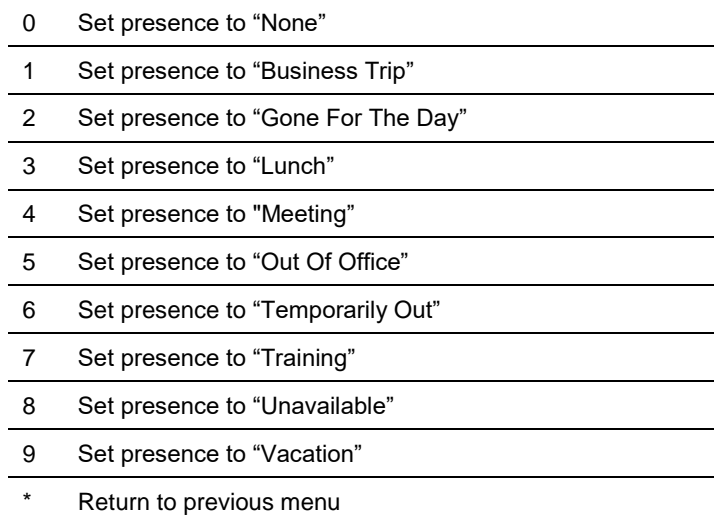

## CHANGE PASSCODE

- # Enter new passcode, followed by the pound key
- \* Return to previous menu

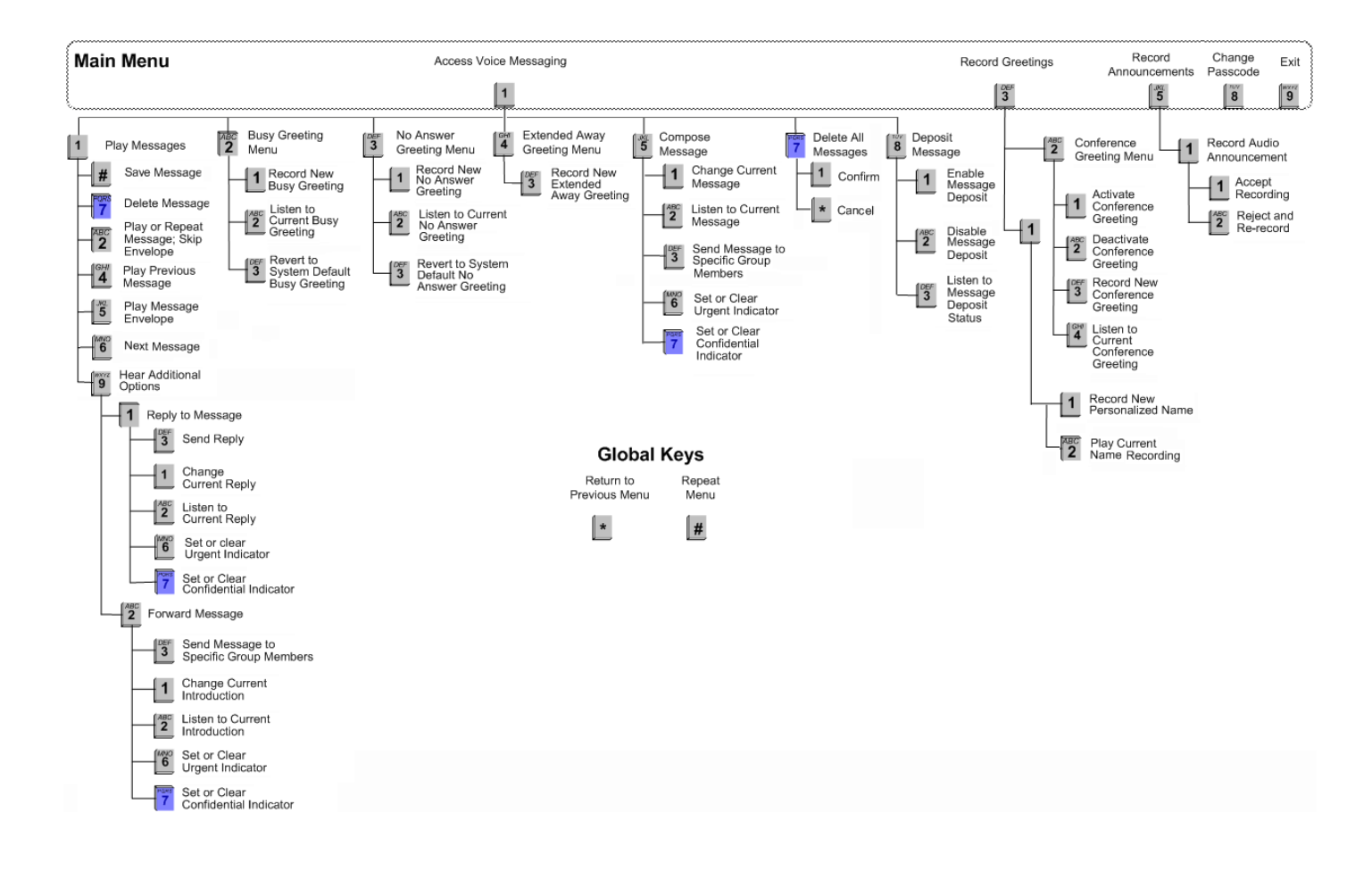

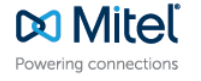